# Konfiguration und Fehlerbehebung von Extension Mobility für die Protokollanalyse Ī

## Inhalt

**Einführung** Voraussetzungen Anforderungen Verwendete Komponenten Hintergrundinformationen Cisco EM-Betrieb Konfigurieren Überprüfen Fehlerbehebung Protokollanalyse Tomcat-Sicherheitsprotokolle In EM-Serviceprotokolle In EmApp-Protokollen In Call Manager-Protokollen Häufige Fehler bei Extension Mobility Fehlercodes für Extension Mobility Häufige Fehler

# Einführung

In diesem Dokument wird beschrieben, wie Sie Fehler beheben und Protokollanalysen für Cisco Extension Mobility durchführen können.

## Voraussetzungen

### Anforderungen

Für dieses Dokument bestehen keine speziellen Anforderungen.

### Verwendete Komponenten

Die Informationen in diesem Dokument basieren auf den folgenden Software- und Hardwareversionen:

- CUCM-Version: 12.0.0.99834-4
- Telefonmodell: CIPC 8.6.6.1

Die Informationen in diesem Dokument wurden von den Geräten in einer bestimmten Laborumgebung erstellt. Alle in diesem Dokument verwendeten Geräte haben mit einer leeren (Standard-)Konfiguration begonnen. Wenn Ihr Netzwerk in Betrieb ist, stellen Sie sicher, dass Sie die potenziellen Auswirkungen eines Befehls verstehen.

## Hintergrundinformationen

Wenn Benutzer zwischen Standorten unterwegs sind und ihr Telefon nicht dabei haben, möchten sie möglicherweise jedes verfügbare Telefon am Standort verwenden, um die Reise zu beginnen. Zu den häufigsten Problemen, die auftreten, gehören falsche Durchwahlnummern, Anrufberechtigungen usw., wie im Bild gezeigt.

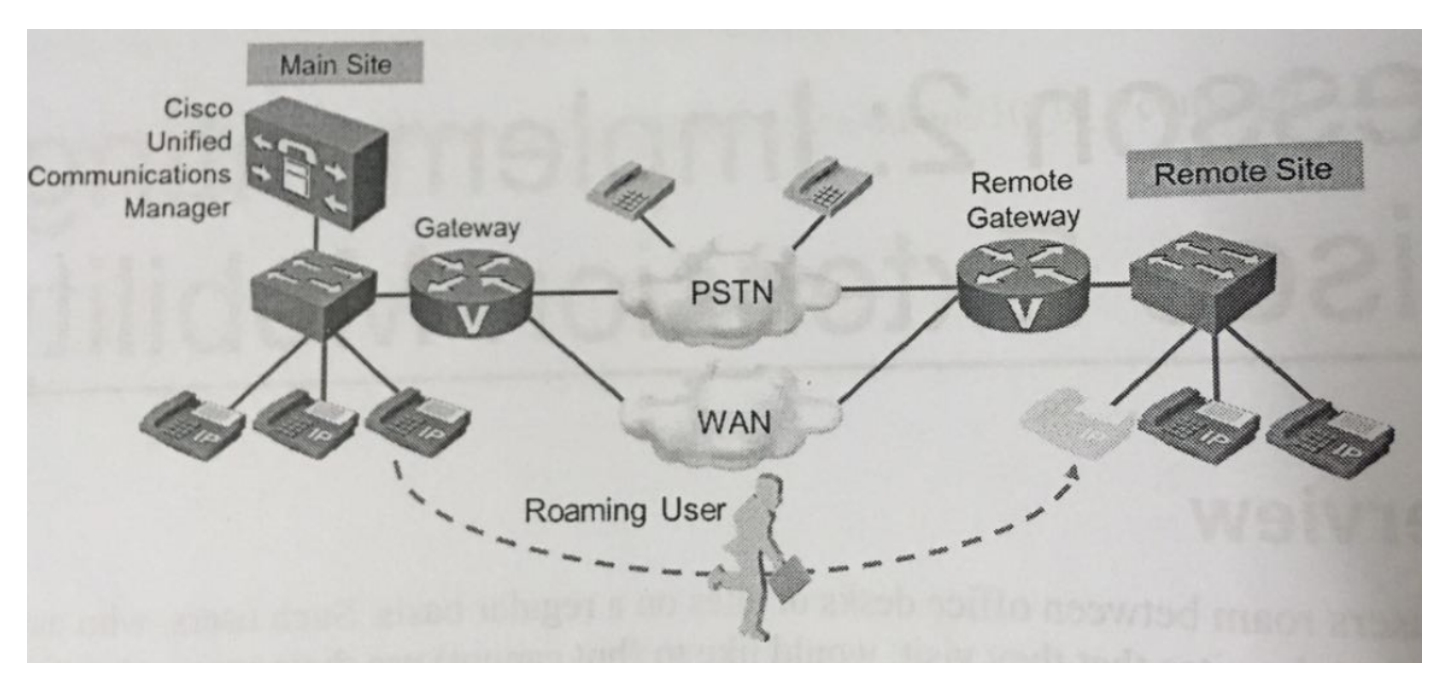

## Cisco EM-Betrieb

Wenn sich ein Benutzer bei einem Telefon anmelden möchte, geschieht diese Abfolge von Ereignissen:

- 1. Der Benutzer drückt auf dem Telefon die Taste "Services" (Services) und wählt den Cisco EM Mobility Service aus der Liste der Telefondienste aus, die auf dem Telefon verfügbar sind.
- Für den Cisco EM-Service muss sich der Benutzer mithilfe einer Benutzer-ID und PIN 2. anmelden. Der Benutzer gibt die erforderlichen Daten ein.
- Wenn die eingegebene Benutzer-ID und die PIN korrekt sind, wählt Cisco EM das 3. Geräteprofil aus, das diesem Benutzer zugeordnet ist. Wenn ein Benutzer mehreren Geräteprofilen zugeordnet ist, muss der Benutzer das zu verwendende Geräteprofil auswählen.
- CUCM aktualisiert die Telefonkonfiguration mit den Einstellungen des ausgewählten 4. Geräteprofils. Benutzerspezifische Parameter, Leitungen und andere Tasten auf Geräteebene werden mit benutzerspezifischen Einstellungen aktualisiert.
- 5. Das IP-Telefon wird zurückgesetzt und lädt die aktualisierte Konfiguration.

Benutzer können sich bei Cisco EM abmelden, indem sie die Taste "Services" drücken und im Cisco EM-Service die Option "Logout" (Abmelden) auswählen. Wenn sich die Benutzer nicht selbst abmelden, werden sie vom System automatisch nach Ablauf der maximalen Anmeldezeit abgemeldet (falls der entsprechende Serviceparameter entsprechend konfiguriert wurde).

## Konfigurieren

- 1. Aktivieren Sie den Cisco Extension Mobility-Service.
- 2. Legen Sie die Parameter für den Cisco Extension Mobility-Service fest.
- 3. Fügen Sie den Cisco EM-Telefondienst hinzu.
- Erstellen Sie ein standardmäßiges Geräteprofil für alle verwendeten Telefonmodelle 4. (optional).
- 5. Erstellen Sie Geräteprofile, und abonnieren Sie diese für den Cisco EM-Telefondienst.
- 6. Erstellen Sie Endbenutzer, und ordnen Sie sie Geräteprofilen zu.
- Aktivieren Sie das Cisco EM für Telefone, und abonnieren Sie Telefone für den Cisco EM-7. Service.

Detaillierte Konfigurationsschritte finden Sie unter:

[https://supportforums.cisco.com/t5/collaboration-voice-and-video/configuring-extension-mobility](https://supportforums.cisco.com/t5/collaboration-voice-and-video/configuring-extension-mobility-on-cucm-10-x/ta-p/3137666)[on-cucm-10-x/ta-p/3137666](https://supportforums.cisco.com/t5/collaboration-voice-and-video/configuring-extension-mobility-on-cucm-10-x/ta-p/3137666)

# Überprüfen

Für diese Konfiguration ist derzeit kein Überprüfungsverfahren verfügbar.

## Fehlerbehebung

Dieser Abschnitt enthält Informationen, die Sie zur Fehlerbehebung bei Ihrer Konfiguration verwenden können.

Erfassen Sie diese Debug-Level-Protokolle:

- Call Manager-Protokolle (Debug-Ebene)
- Extension Mobility (Erweiterungsmobilität) (Debugging-Ebene)
- Extension Mobility-Anwendung (Debugging-Ebene)
- Tomcat-Protokolle
- Tomcat-Sicherheitsprotokolle
- Ereignisanzeige-Systemprotokolle
- Ereignisanzeige-Anwendungsprotokolle
- Telefonkonsolenprotokolle

Notieren Sie sich zusammen mit diesen Protokollen die Details wie folgt:

- MAC-Adresse des Telefons, auf dem das Problem aufgetreten ist
- IP-Adresse des Telefons, auf dem das Problem aufgetreten ist
- Benutzer-ID
- Anmeldezeit

#### Protokollanalyse

User ID:EMuser Normal DN: 7777 Device profile DN: 8888 Phone Name: test\_secure (CIPC) Time of login: 19:10 Phone IP: 192.168.0.105 PC IP on which CIPC running: 10.65.40.61

Publisher IP: 10.106.111.182

In diesem Abschnitt wird beschrieben, welche Ereignisse in den genannten Spuren sichtbar sein müssen:

#### Tomcat-Sicherheitsprotokolle

### Login Constructor

2018-04-14 19:10:51,961 DEBUG [http-bio-8080-exec-23] authentication.AuthenticationImpl successfully read propertyfile classname is com.cisco.security.ims.impl.CUCMUtil 2018-04-14 19:10:51,962 DEBUG [http-bio-8080 exec-23] authentication.AuthenticationImpl - login: Entering login 2018-04-14 19:10:51,962 DEBUG [http-bio-8080-exec-23] authentication.AuthenticationImpl - loginUtil: Authenticating against DB. 2018-04-14 19:10:51,962 DEBUG [http-bio-8080-exec-23] impl.AuthenticationDB - Constructor: ### Authenticate user 2018-04-14 19:10:51,962 DEBUG [http-bio-8080-exec-23] impl.AuthenticationDB - authenticateUser: userId=EM\*\*\*\* isLogin true 2018-04-14 19:10:51,962 DEBUG [http-bio-8080-exec-23] security.Log4jEncLogger - Entering HashTextSHA ### Authentication for the user is TRUE and CUCM checks that EMuser is a valid end user. Authentication complete with result =0; 0 means successful and 1 means not successful 2018-04-14 19:10:51,992 DEBUG [http-bio-8080-exec-23] impl.AuthenticationDB - authenticateUser: Authentication Match. 2018-04-14 19:10:51,992 DEBUG [http-bio-8080-exec-23] impl.AuthenticationDB - authenticateUser:Resetting last login time and Hack count.. 2018-04-14 19:10:51,992 DEBUG [http-bio-8080-exec-23] impl.AuthenticationDB - Calling combined API End user 2018-04-14 19:10:52,007 DEBUG [http-bio-8080-exec-23] impl.AuthenticationDB - Authentication Sucessful .. Returning true 2018-04-14 19:10:52,007 DEBUG [http-bio-8080-exec-23] impl.AuthenticationDB - authenticateUser: userId=EMuser is a valid END user. 2018-04-14 19:10:52,009 DEBUG [http-bio-8080-exec-23] authentication.AuthenticationImpl - loginUtil: Authentication complete with result=0

#### In EM-Serviceprotokolle

### Request for device (here name of phone is test\_secure; otherwise it will be the MAC address here)

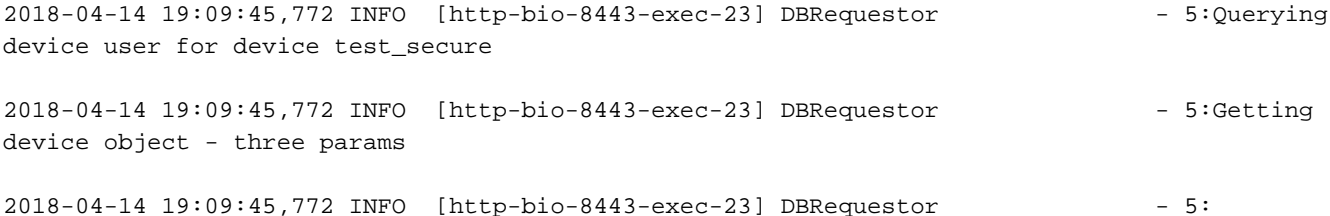

2018-04-14 19:09:45,793 DEBUG [http-bio-8443-exec-23] CMDatabase - CMDatabase:getDeviceInfo(): SELECT COUNT(pkid) as count from emccdynamic where my\_lower(devicename) = my\_lower(?) :: Parameter ('test\_secure') 2018-04-14 19:09:45,795 DEBUG [http-bio-8443-exec-23] CMDatabase - CMDatabase:getDeviceInfo(): SELECT device.pkid, loginduration,decode(emremotedynamic.logintime, null, extensionmobilitydynamic.logintime, emremotedynamic.logintime) logintime, allowhotelingflag, decode(remoteuserid, null, e2.userid, remoteuserid) currentuserid, decode(lastremoteuserid, null, e1.userid, lastremoteuserid) lastuserid, extensionmobilitydynamic.tkuserlocale, fkdevicepool, tkdeviceprotocol, tkproduct, tkmodel FROM Device left outer join extensionmobilitydynamic on device.pkid=extensionmobilitydynamic.fkdevice left outer join emremotedynamic on (extensionmobilitydynamic.fkdevice=emremotedynamic.fkdevice) left outer join enduser e1 on (extensionmobilitydynamic.fkenduser\_lastlogin=e1.pkid) left outer join enduser e2 on (extensionmobilitydynamic.fkenduser=e2.pkid) where my lower(device.name) = my lower(?) :: Parameter ('test secure')  $2018-04-14$  19:09:45,798 INFO [http-bio-8443-exec-23] CMDatabase - getDeviceInfo:Result of the query: {tkproduct=30041, loginduration=, lastuserid=, tkdeviceprotocol=11, pkid=d72b2e5f-5dd2-51fc-ec50-c9daf98aab66, tkmodel=30016, logintime=, currentuserid=, allowhotelingflag=t, fkdevicepool=1b1b9eb6-7803-11d3-bdf0-00108302ead1, tkuserlocale=} 2018-04-14 19:09:45,798 INFO [http-bio-8443-exec-23] DBRequestor - 5: DBRequestor.queryDeviceUser: Dev: 'test\_secure' - Device object returned 2018-04-14 19:09:45,798 INFO [http-bio-8443-exec-23] DBRequestor - 5: QueryDeviceUser: Device Logged out 2018-04-14 19:09:45,799 INFO [http-bio-8443-exec-23] DBRequestor - 5:Device query info contains userid= 2018-04-14 19:09:45,799 INFO [http-bio-8443-exec-23] DBRequestor - 5:Device query info contains last login userid= 2018-04-14 19:09:45,800 DEBUG [http-bio-8443-exec-23] EMServiceServlet - 5: executeQuery complete. 2018-04-14 19:09:45,800 DEBUG [http-bio-8443-exec-23] EMServiceServlet - 5:Query completed, returning<response> <deviceUserResults> <device name="test\_secure"> <none/> <none/> <emccDevice>no</emccDevice> </device> </deviceUserResults> </response> <!DOCTYPE query SYSTEM "http://10.106.111.182:8080/emservice/jsp/LoginQuery.dtd"> <query><appInfo><appID>CCMSysUser</appID><appEncryptedCertificate>\*\*\*\*\* </appInfo><checkUser><userID>EMuser</userID><remoteIPAddr>10.65.40.61</remoteIPAddr><isViaHeader Set>false</isViaHeaderSet></checkUser></query> ### CUCM sends that EMuser is a local user 2018- 04-14 19:10:51,940 DEBUG [http-bio-8443-exec-4] CMDatabase - Userid being passed to the query is EMuser 2018-04-14 19:10:51,941 DEBUG [http-bio-8443-exec-4] CMDatabase - CMDatabase.isLocalUser() : SELECT islocaluser FROM EndUser WHERE my\_lower(userid)= my\_lower(?) : parameter ( 'EMuser' ) 2018-04-14 19:10:51,947 DEBUG [http-bio-8443-exec-4] CMDatabase - PKID for the ROW is 2018-04-14 19:10:51,948 DEBUG [http-bio-8443-exec-4] CMDatabase - CMDatabase.isLocalUser() : isLocaluser : true 2018-04-14 19:10:51,949 DEBUG [http-bio-8443-exec-4] EMServiceServlet - 6:Query completed, returning<response> <checkUserResults> <user id="EMuser"> <exists>EMuser</exists> </user> </checkUserResults> </response> ### Login request 2018-04-14 19:10:52,061 INFO [http-bio-8443-exec-21] EMServiceServlet - 7:EM Service: Request type=Login/Logout 2018-04-14 19:10:52,062 INFO [http-bio-8443-exec-21] EMServiceServlet - 7: LoginService.processRequest: Received Request 2018-04-14 19:10:52,062 INFO [http-bio-8443-exec-21] EMServiceServlet - 7:Parsing Request... 2018-04-14 19:10:52,063 INFO [http-bio-8443-exec-21] EMServiceServlet - 7:Request-><?xml version="1.0"?> ### Login process 2018-04-14 19:10:52,095 DEBUG [http-bio-8443-exec-21] EMServiceServlet - 7: processXMLRequest: EMuser: EM2 2018-04-14 19:10:52,095 INFO [http-bio-8443-exec-21] EMServiceServlet - 7:Finished Parsing XML request 2018-04-14 19:10:52,095 INFO [http-bio-8443-exec-21] EMServiceServlet - 7:Executing Login... 2018-04-14 19:10:52,133 INFO [http-bio-8443-exec-21] EMServiceServlet - 7: LoginService.executeLogin: Dev: test\_secure- Sending request to DB 2018-04-14 19:10:52,133 DEBUG [http-bio-8443-exec-21] DBRequestor - 7: LoginInfo.profile is NULL 2018-04-14 19:10:52,133 INFO [http-bio-8443-exec-21] DBRequestor - 7: 'DBRequestor.login': Dev: 'test\_secure' - Getting device profile object 2018-04-14 19:10:52,134 INFO [http-bio-8443-exec-21] CMDatabase - CMDatabase:getProfileInfo: ###: SELECT pkid from Device WHERE  $my_lower(name) = my_lower(?) : parameter ( 'EM2' ) 2018-04-14 19:10:52,135 DEBUG [http$ bio-8443-exec-21] CMDatabase - CMDatabase:getProfileInfo: PKID for device : 0bff3cfd-13c1-5352-1a39-9188bdd855d8 2018-04-14 19:10:52,136 INFO [http-bio-8443-exec-21] DBRequestor - 7: DBRequestor.login: Dev: test\_secure- Device profile object returned 2018-04-14 19:10:52,136 INFO [http-bio-8443-exec-21] DBRequestor - 7: DBRequestor.login: Dev: test\_secure-

DBRequestor.queryDeviceUser: Dev: 'test\_secure' - Getting device object

Calling deviceLogin(d72b2e5f-5dd2-51fc-ec50-c9daf98aab66, 0bff3cfd-13c1-5352-1a39-9188bdd855d8, EMuser, 0, false, 0) 2018-04-14 19:10:52,136 INFO [http-bio-8443-exec-21] CMDatabase - CMDatabase:deviceLogin() ### Login successful 2018-04-14 19:10:52,137 DEBUG [http-bio-8443-exec-21] CMDatabase - Userid being passed to the query is EMuser 2018-04-14 19:10:52,139 INFO [httpbio-8443-exec-21] CMDatabase - CMDatabase:deviceLogin:

execute function DeviceLogin ('d72b2e5f-5dd2-51fc-ec50-c9daf98aab66','0bff3cfd-13c1-5352-1a39- 9188bdd855d8','181a09dd-9e03-2acb-c107-c1156e171e88','0','0','f') 2018-04-14 19:10:52,466 INFO [http-bio-8443-exec-21] DBRequestor - 7: DBRequestor.login: Dev: test\_secure- deviceLogin returned 2018-04-14 19:10:52,467 INFO [http-bio-8443-exec-21] EMServiceServlet - 7: LoginService.executeLogin: Dev: test\_secure- Login Successful 2018-04-14 19:10:52,467 INFO [http-bio-8443-exec-21] EMServiceServlet - 7:Request succeeded returning<?xml version="1.0"?> <response> <success/> </response> ### Logout request 2018-04-14 19:11:23,919 INFO [http-bio-8443-exec-3] EMServiceServlet - EMService Request# ----> : 9 2018-04-14 19:11:23,920 DEBUG [http-bio-8443-exec-3] EMServiceServlet - 9: Conn. Via Header= null 2018-04-14 19:11:23,920 DEBUG [http-bio-8443-exec-3] EMServiceServlet - 9: osHost is localHostAddress = 10.106.111.182 2018-04-14 19:11:23,920 INFO [http-bio-8443-exec-3] EMServiceServlet - 9:EM Service: Request type=Login/Logout 2018-04-14 19:11:23,920 INFO [http-bio-8443-exec-3] EMServiceServlet - 9: LoginService.processRequest: Received Request 2018-04-14 19:11:23,920 INFO [http-bio-8443-exec-3] EMServiceServlet - 9:Parsing Request... ### Logout process 2018-04-14 19:11:23,925 INFO [http-bio-8443-exec-3] EMServiceServlet - 9:Executing Logout... 2018-04-14 19:11:23,925 INFO [http-bio-8443-exec-3] EMServiceServlet - 9:Executing Logout for device=test\_secure 2018-04-14 19:11:23,925 INFO [http-bio-8443-exec-3] EMServiceServlet - 9: Executing authenticate2... ### Logout successful 2018-04-14 19:11:23,936 INFO [http-bio-8443-exec-3] CMDatabase - CMDatabase:deviceLogout() 2018-04-14 19:11:23,936 INFO [http-bio-8443-exec-3] CMDatabase - CMDatabase:deviceLogout: execute function DeviceLogout ('d72b2e5f-5dd2-51fc-ec50-c9daf98aab66') 2018-04-14 19:11:24,122 INFO [http-bio-8443-exec-3] DBRequestor - 9: DBRequestor.logout: Dev: test\_secure- deviceLogout returned 2018-04-14 19:11:24,122 INFO [http-bio-8443-exec-3] EMServiceServlet - 9: LoginService.executeLogout: Dev: test\_secure- Logout Successful 2018-04-14 19:11:24,122 INFO [http-bio-8443-exec-3] EMServiceServlet - 9:Request succeeded returning<?xml version="1.0"?> <response> <success/> </response>

#### In EmApp-Protokollen

2018-04-14 19:09:45,566 INFO [http-bio-8080-exec-10] EMAppServlet - EMApp Request# ----->5 2018-04-14 19:09:45,567 INFO [http-bio-8080-exec-10] EMAppServlet - EMAppServlet: Request protocol is :http 2018-04-14 19:09:45,567 INFO [http-bio-8080-exec-10] EMAppServlet - EMApp Request parameters: Logout=null Device Name=test\_secure User Id=null Device Profile=null Refresh=null Remote Host IP Address = 10.65.40.61 Via Header Set = false getClusterInfo = null Lang = en\_US Charset=utf-8,iso-8859-1;q=0.8 Emcc = null LoginType = null 2018-04-14 19:09:45,568 INFO [http-bio-8080-exec-10] CMDatabase - CMDatabase:checkDeviceAllowsAlternateScript 2018-04-14 19:09:45,580 INFO [http-bio-8080-exec-10] CMDatabase - test\_secure with model 30016 and locale 1 does not support alternate script 2018-04-14 19:09:45,580 INFO [http-bio-8080-exec-10] EMAppServlet - Alternate Script for device test\_secure = 2018-04-14 19:09:45,581 DEBUG [httpbio-8080-exec-10] EMServiceCommunicator - Posting to EM Service:<query> <appInfo> <appID>CCMSysUser</appID> <appEncryptedCertificate>xxxxxxx</appEncryptedCertificate> </appInfo> <deviceUserQuery> <deviceName>test\_secure</deviceName> <remoteIPAddr>10.65.40.61</remoteIPAddr> </deviceUserQuery> </query> 2018-04-14 19:09:45,581 INFO [http-bio-8080-exec-10] EMServiceCommunicator - Posting to EM Query Service: https://localhost:8443/emservice/EMServiceServlet 2018-04-14 19:09:45,581 DEBUG [http-bio-8080 exec-10] EMServiceCommunicator - postMsg: EMService URL is : https://localhost:8443/emservice/EMServiceServlet 2018-04-14 19:09:45,808 INFO [http-bio-8080 exec-10] EMAppServlet - The login status result for :test\_secure:null:null:null:no 2018-04-14 19:09:45,809 INFO [http-bio-8080-exec-10] CMDatabase - CMDatabase:checkDeviceAllowsAlternateScript 2018-04-14 19:09:45,811 INFO [http-bio-8080-exec-10] CMDatabase - test\_secure with model 30016 and locale 1 does not support alternate script 2018- 04-14 19:09:45,812 INFO [http-bio-8080-exec-10] EMAppServlet - Sent login page for device

test\_secure 2018-04-14 19:09:45,812 INFO [http-bio-8080-exec-10] EMAppServlet findPreferredCharSet on utf-8,iso-8859-1;q=0.8 2018-04-14 19:09:45,812 INFO [http-bio-8080-exec-10] EMAppServlet - token1 = utf-8 2018-04-14 19:09:45,812 INFO [http-bio-8080-exec-10] EMAppServlet - token2 = utf-8 2018-04-14 19:09:45,813 INFO [http-bio-8080-exec-10] EMAppServlet - charset with q value is 1 utf-8 2018-04-14 19:09:45,813 INFO [http-bio-8080-exec-10] EMAppServlet - returning charset as q value is 1 utf-8 2018-04-14 19:09:45,813 INFO [http-bio-8080-exec-10] EMAppServlet - my charset =utf-8 2018-04-14 19:10:51,885 INFO [http-bio-8080-exec-23] EMAppServlet - EMApp Request# ----->6 2018-04-14 19:10:51,886 INFO [http-bio-8080-exec-23] EMAppServlet - EMAppServlet: Request protocol is :http 2018-04-14 19:10:51,886 INFO [http-bio-8080-exec-23] EMAppServlet - EMApp Request parameters: Logout=null Device Name=test\_secure User Id=EMuser Device Profile=null Refresh=null Remote Host IP Address = 10.65.40.61 Via Header Set = false getClusterInfo = null Lang = en\_US  $Character = utf-8$ ,  $iso-8859-1$ ; $q=0.8$  Emcc = null LoginType = null 2018-04-14 19:10:51,894 DEBUG [httpbio-8080-exec-23] EMAppServlet - isUserLocal: userid = EMuser 2018-04-14 19:10:51,895 DEBUG [http-bio-8080-exec-23] EMServiceCommunicator - Posting to EM Service:<query><appInfo><appID>CCMSysUser</appID><appEncryptedCertificate>xxxxxxx </appEncryptedCertificate></appInfo><checkUser><userID>EMuser</userID><remoteIPAddr>10.65.40.61< /remoteIPAddr><isViaHeaderSet>false</isViaHeaderSet></checkUser></query> 2018-04-14 19:10:51,895 INFO [http-bio-8080-exec-23] EMServiceCommunicator - Posting to EM Query Service:https://localhost:8443/emservice/EMServiceServlet 2018-04-14 19:10:51,896 DEBUG [httpbio-8080-exec-23] EMServiceCommunicator - postMsg: EMService URL is : https://localhost:8443/emservice/EMServiceServlet 2018-04-14 19:10:51,957 DEBUG [http-bio-8080 exec-23] XMLGenParser - XMLUtil.getDocumentFromStream 2018-04-14 19:10:51,957 DEBUG [http-bio-8080-exec-23] XMLGenParser - XMLUtil.getValueFromDocument 2018-04-14 19:10:51,958 INFO [httpbio-8080-exec-23] EMAppServlet - User 'EMuser' exists locally 2018-04-14 19:10:51,958 INFO [http-bio-8080-exec-23] EMAppServlet - EM Request for EMuser 2018-04-14 19:10:52,010 INFO [httpbio-8080-exec-23] EMAppServlet - User authentication complete for user EMuser 2018-04-14 19:10:52,011 DEBUG [http-bio-8080-exec-23] CMDatabase - Userid being passed to the query is EMuser 2018-04-14 19:10:52,011 DEBUG [http-bio-8080-exec-23] CMDatabase - CMDatabase.getEndUserInfo - Query is - SELECT Device.name, Device.tkDeviceProfile, EndUserDeviceMap.defaultprofile FROM Device INNER JOIN EndUserDeviceMap ON Device.pkid = EndUserDeviceMap.fkDevice WHERE EndUserDeviceMap.fkEndUser = (SELECT pkid FROM EndUser WHERE my\_lower(userid)=my\_lower(?)) and device.tkDeviceProfile=1 AND EndUserDeviceMap.tkuserassociation = ? : parameter ( 'EMuser' ) 2018-04-14 19:10:52,014 DEBUG [http-bio-8080-exec-23] CMDatabase - CMDatabase.getEndUserInfo - name : EM2 2018-04-14 19:10:52,025 INFO [http-bio-8080-exec-23] EMAppServlet - Device profiles for user:EMuser=UserInfo: UserID: EMuser Password: Locale: 1 Authentication proxy rights: falseDevice Profiles: EM2 2018-04-14 19:10:52,026 DEBUG [http-bio-8080-exec-23] EMServiceCommunicator - Posting to EM Service:<request> 2018-04-14 19:10:52,471 INFO [http-bio-8080-exec-23] EMAppServlet - Successfully performed Login for user EMuser at test\_secure 2018- 04-14 19:10:52,472 INFO [http-bio-8080-exec-23] EMAppServlet - findPreferredCharSet on utf-8,iso-8859-1;q=0.8 2018-04-14 19:11:23,896 INFO [http-bio-8080-exec-13] EMAppServlet - EMApp Request# ----->9 2018-04-14 19:11:23,897 INFO [http-bio-8080-exec-13] EMAppServlet - EMAppServlet: Request protocol is :http 2018-04-14 19:11:23,897 INFO [http-bio-8080-exec-13] EMAppServlet - EMApp Request parameters: Logout=true Device Name=test\_secure User Id=null Device Profile=null Refresh=null Remote Host IP Address = 10.65.40.61 Via Header Set = false  $qetClusterInfo = null$  Lang = en US Charset=utf-8,iso-8859-1;q=0.8 Emcc = true LoginType = null 2018-04-14 19:11:23,899 DEBUG [http-bio-8080-exec-13] EMServiceCommunicator - Posting to EM Service:<request> <appInfo> <appID>CCMSysUser</appID> <appEncryptedCertificate>xxxxxxx</appEncryptedCertificate> </appInfo> <logout> <deviceName>test\_secure</deviceName> <remoteIPAddr>10.65.40.61</remoteIPAddr> <isViaHeaderSet>false</isViaHeaderSet> </logout> </request> 2018-04-14 19:11:23,900 INFO [httpbio-8080-exec-13] EMServiceCommunicator - postMsgToLoginService: Service URL :https://localhost:8443/emservice/EMServiceServlet 2018-04-14 19:11:23,900 DEBUG [http-bio-8080 exec-13] EMServiceCommunicator - postMsg: EMService URL is : https://localhost:8443/emservice/EMServiceServlet 2018-04-14 19:11:24,126 INFO [http-bio-8080 exec-13] EMAppServlet - Successfully performed Logout for user null at test\_secure 2018-04-14 19:11:24,127 DEBUG [http-bio-8080-exec-13] EMAppServlet - EMCC: true

### The device profile DN (here 8888)

02760565.000 |19:11:08.329 |SdlSig |CtiDeviceRegisterNotifyWithLineInfo |wait |CTIRegistrar(1,100,237,1) |SIPStationD(1,100,76,128) |1,100,14,8722.2^10.65.40.61^test\_secure |[R:N-H:0,N:1,L:2,V:0,Z:0,D:0] deviceName=test\_secure EventContent=14 DeviceConfigInfo= Locale=1 AltScrpt= DNDOption=0 ConfigIpAddrMode=3 Hotelling=T Restricted=F OutboundRO=0 BIB=F DNDStatus=F LoginStatus=1 DeviceRegistrationInfo= TerminateMedia=5 ActiveIPAddrMode=0 IPv4=1761650880 IPv6= LoginUser=EMuser ProfilePkid=0bff3cfd-13c1-5352-1a39-9188bdd855d8 Encoding=3 CtiControllable=1 AppCapability=52 UserCapability=20Protocol=2 MultiMediaCapabilityBitMask=3 DeviceMultiMediaInfo= DeviceVideoCapability=0 TelepresenceInfo=0 ScreenCount=0 HuntLogStatus=1 TotalLines=1 LineCount=1 MoreLines=F DN = 8888 Part = PkGpDN = PkGpPart = num RD = 0 StationPid(1,100,76,128) CTIHandlerId(0) LoginStatus=1

### Request for registering the phone for DN mentioned in the device profile

02760551.004 |19:11:08.219 |AppInfo |SIPTcp - wait\_SdlReadRsp: Incoming SIP TCP message from 10.65.40.61 on port 57378 index 12386 with 2203 bytes:

[101339,NET]

REGISTER sip:10.106.111.182 SIP/2.0

Via: SIP/2.0/TCP 192.168.0.105:57378;branch=z9hG4bK00007806

From: <sip:8888@10.106.111.182>;tag=005056c000010926000036cb-00003151

To: <sip:8888@10.106.111.182>

Call-ID: 005056c0-0001027b-00001cf2-00001201@192.168.0.105

Max-Forwards: 70

Date: Sat, 14 Apr 2018 13:40:19 GMT

CSeq: 2151 REGISTER

User-Agent: Cisco-SIPIPCommunicator/9.1.1

Contact: <sip:f5927b99-efa0-d1a0-8705 e11d9e2ebf0b@192.168.0.105:57378;transport=tcp>;+sip.instance="<urn:uuid:00000000-0000-0000- 0000-005056c00001>";+sip.instance="<urn:uuid:00000000-0000-0000-0000- 005056c00001>";+u.sip!devicename.ccm.features.cisco.com="test\_secure";+u.sip!model.ccm.cisco.com  $=$  "30016"

```
Supported: replaces,join,sdp-anat,norefersub,extended-refer,X-cisco-callinfo,X-cisco-
serviceuri,X-cisco-escapecodes,X-cisco-service-control,X-cisco-srtp-fallback,X-cisco-monrec,X-
cisco-config,X-cisco-sis-5.1.0,X-cisco-xsi-8.5.1
```
Reason: SIP;cause=200;text="cisco-alarm:14 Name=SEP005056C00001 Load=CIPC-8-6-6-1 Last=cmclosed-tcp"

Expires: 3600

Content-Type: multipart/mixed; boundary=uniqueBoundary

Mime-Version: 1.0

Content-Length: 1073

```
--uniqueBoundary
```
Content-Type: application/x-cisco-remotecc-request+xml

Content-Disposition: session;handling=optional

<?xml version="1.0" encoding="UTF-8"?>

<x-cisco-remotecc-request>

<bulkregisterreq>

<contact all="true">

<register></register>

</contact>

</bulkregisterreq>

</x-cisco-remotecc-request>

--uniqueBoundary

Content-Type: application/x-cisco-remotecc-request+xml

Content-Disposition: session;handling=optional

```
<?xml version="1.0" encoding="UTF-8"?>
```
<x-cisco-remotecc-request>

<optionsind>

<combine max="6">

<remotecc>

<status></status>

</remotecc>

<service-control></service-control>

</combine>

<dialog usage="hook status">

<unot></unot>

<sub></sub>

</dialog>

<dialog usage="shared line">

<unot></unot>

<sub></sub>

</dialog>

<presence usage="blf speed dial">

<unot></unot>

<sub></sub>

</presence>

<joinreq></joinreq>

<cfwdall-anyline>No</cfwdall-anyline>

<coaching></coaching>

<oosalarm></oosalarm>

</optionsind>

</x-cisco-remotecc-request>

### 200 OK

```
02760584.001 |19:11:08.334 |AppInfo |SIPTcp - wait_SdlSPISignal: Outgoing SIP TCP message to
10.65.40.61 on port 57378 index 12386
[101341,NET]
SIP/2.0 200 OK
Via: SIP/2.0/TCP 192.168.0.105:57378;branch=z9hG4bK00007806;received=10.65.40.61
From: <sip:8888@10.106.111.182>;tag=005056c000010926000036cb-00003151
To: <sip:8888@10.106.111.182>;tag=1168208381
Date: Sat, 14 Apr 2018 13:41:08 GMT
Call-ID: 005056c0-0001027b-00001cf2-00001201@192.168.0.105
Server: Cisco-CUCM12.0
CSeq: 2151 REGISTER
Expires: 120
Contact: <sip:f5927b99-efa0-d1a0-8705-
```
e11d9e2ebf0b@192.168.0.105:57378;transport=tcp>;+sip.instance="<urn:uuid:00000000-0000-0000- 0000-005056c00001>";+sip.instance="<urn:uuid:00000000-0000-0000-0000005056c00001>";+u.sip!devicename.ccm.features.cisco.com="test\_secure";+u.sip!model.ccm.cisco.com ="30016";x-cisco-newreg

Supported: X-cisco-srtp-fallback,X-cisco-sis-9.0.0

Content-Type: application/x-cisco-remotecc-response+xml

```
Content-Length: 367
```
<x-cisco-remotecc-response>

<response>

<code>200</code>

<optionsind>

<combine max="6">

<remotecc><status/></remotecc>

<service-control/>

</combine>

<dialog usage="hook status"><unot/></dialog>

<dialog usage="shared line"><unot/></dialog>

<presence usage="blf speed dial"><unot/></presence>

<joinreq></joinreq>

</optionsind>

</response>

</x-cisco-remotecc-response>

### After logout the device again registers with its normal DN (7777)

02760738.004 |19:11:36.004 |AppInfo |SIPTcp - wait\_SdlReadRsp: Incoming SIP TCP message from 10.65.40.61 on port 57417 index 12389 with 2203 bytes:

[101342,NET]

REGISTER sip:10.106.111.182 SIP/2.0

Via: SIP/2.0/TCP 192.168.0.105:57417;branch=z9hG4bK00002532

From: <sip:7777@10.106.111.182>;tag=005056c00001092900001fb0-00000fc1

To: <sip:7777@10.106.111.182>

Call-ID: 005056c0-00010285-000046e9-00006cf9@192.168.0.105

```
Max-Forwards: 70
Date: Sat, 14 Apr 2018 13:40:47 GMT
CSeq: 2153 REGISTER
User-Agent: Cisco-SIPIPCommunicator/9.1.1
Contact: <sip:479c83c3-cb54-18e8-1ba1-
06a9d6b9e33c@192.168.0.105:57417;transport=tcp>;+sip.instance="<urn:uuid:00000000-0000-0000-
0000-005056c00001>";+sip.instance="<urn:uuid:00000000-0000-0000-0000-
005056c00001>";+u.sip!devicename.ccm.features.cisco.com="test_secure";+u.sip!model.ccm.cisco.com
="30016"
Supported: replaces,join,sdp-anat,norefersub,extended-refer,X-cisco-callinfo,X-cisco-
serviceuri,X-cisco-escapecodes,X-cisco-service-control,X-cisco-srtp-fallback,X-cisco-monrec,X-
cisco-config,X-cisco-sis-5.1.0,X-cisco-xsi-8.5.1
Reason: SIP;cause=200;text="cisco-alarm:14 Name=SEP005056C00001 Load=CIPC-8-6-6-1 Last=cm-
closed-tcp"
Expires: 3600
Content-Type: multipart/mixed; boundary=uniqueBoundary
Mime-Version: 1.0
Content-Length: 1073
--uniqueBoundary
Content-Type: application/x-cisco-remotecc-request+xml
Content-Disposition: session;handling=optional
```

```
<?xml version="1.0" encoding="UTF-8"?>
```
<x-cisco-remotecc-request>

<bulkregisterreq>

<contact all="true">

<register></register>

</contact>

</bulkregisterreq>

</x-cisco-remotecc-request>

--uniqueBoundary

Content-Type: application/x-cisco-remotecc-request+xml

Content-Disposition: session;handling=optional

```
<?xml version="1.0" encoding="UTF-8"?>
```
<x-cisco-remotecc-request>

- <optionsind>
	- <combine max="6">
	- <remotecc>
	- <status></status>
	- </remotecc>

<service-control></service-control>

</combine>

<dialog usage="hook status">

<unot></unot>

```
<sub></sub>
```

```
 </dialog>
```

```
 <dialog usage="shared line">
```
<unot></unot>

- <sub></sub>
- </dialog>

```
 <presence usage="blf speed dial">
```
- <unot></unot>
- <sub></sub>
- </presence>
- <joinreq></joinreq>
- <cfwdall-anyline>No</cfwdall-anyline>
- <coaching></coaching>
- <oosalarm></oosalarm>
- </optionsind>

</x-cisco-remotecc-request>

### 200 OK

```
SIP Normalization msg is:
[101344,INT]
SIP/2.0 200 OK
Via: SIP/2.0/TCP 192.168.0.105:57417;branch=z9hG4bK00002532;received=10.65.40.61
From: <sip:7777@10.106.111.182>;tag=005056c00001092900001fb0-00000fc1
To: <sip:7777@10.106.111.182>;tag=983899518
Date: Sat, 14 Apr 2018 13:41:36 GMT
Call-ID: 005056c0-00010285-000046e9-00006cf9@192.168.0.105
Server: Cisco-CUCM12.0
CSeq: 2153 REGISTER
Expires: 120
Contact: <sip:479c83c3-cb54-18e8-1ba1-
06a9d6b9e33c@192.168.0.105:57417;transport=tcp>;+sip.instance="<urn:uuid:00000000-0000-0000-
0000-005056c00001>";+sip.instance="<urn:uuid:00000000-0000-0000-0000-
005056c00001>";+u.sip!devicename.ccm.features.cisco.com="test_secure";+u.sip!model.ccm.cisco.com
="30016";x-cisco-newreg
Supported: X-cisco-srtp-fallback,X-cisco-sis-9.0.0
Content-Type: application/x-cisco-remotecc-response+xml
Content-Length: 367
<x-cisco-remotecc-response>
<response>
<code>200</code>
<optionsind>
<combine max="6">
<remotecc><status/></remotecc>
<service-control/>
</combine>
<dialog usage="hook status"><unot/></dialog>
<dialog usage="shared line"><unot/></dialog>
<presence usage="blf speed dial"><unot/></presence>
<joinreq></joinreq>
</optionsind>
</response>
```
# Häufige Fehler bei Extension Mobility

- [CSCuv93330](https://cdetsng.cisco.com/webui/#view=CSCuv93330): tvsGetNextThread() zurückgegeben NULL
- [CSCur57864](https://cdetsng.cisco.com/webui/#view=CSCur57864): 8841/8851 Sichere Extension Mobility-Anmeldung schlägt gelegentlich fehl
- [CSCvb98664](https://cdetsng.cisco.com/webui/#view=CSCvb98664): Der Zeitstempel wird in UTC angezeigt, selbst wenn eine andere Zeitzone konfiguriert wurde.
- [CSCuo94742:](https://cdetsng.cisco.com/webui/#view=CSCuo94742) Die CCM-Geräteschicht verwendet nach der EM-Anmeldung immer Englisch.
- [CSCuo13456:](https://cdetsng.cisco.com/webui/#view=CSCuo13456) Extension Mobility: Telefone dürfen auf 78xx und 88xx maximal 32 Zeichen eingeben.
- [CSCtz28748:](https://cdetsng.cisco.com/webui/#view=CSCtz28748) Beim Anmelden bei Extension Mobility wird die Anmeldung fehlgeschlagen Unbekannt 7
- [CSCtx18810:](https://cdetsng.cisco.com/webui/#view=CSCtx18810) CIPC unterstützt kein sicheres EM (HTTPS-Anmeldung für EM)
- [CSCue33973:](https://cdetsng.cisco.com/webui/#view=CSCue33973) Tomcat High CPU/Memory AXL Throttling sorgt für übermäßige Anfragen
- [CSCug88643](http://cdets.cisco.com/apps/dumpcr?&content=summary&format=html&identifier=CSCug88643) : CME: Extension Mobility: Unterstützung für SIP-Telefone in unterschiedlichen Subnetzen
- [CSCuo99592](http://cdets.cisco.com/apps/dumpcr?&content=summary&format=html&identifier=CSCuo99592) : 7841 meldet sich gelegentlich nicht bei Extension Mobility an.
- [CSCug94607:](https://cdetsng.cisco.com/webui/#view=CSCug94607) getDeviceProfile gibt Fehlercode -1 aus
- [CSCud97811](http://cdets.cisco.com/apps/dumpcr?&content=summary&format=html&identifier=CSCud97811) : Extensionmobilitätsdynamische Einträge werden bei EM-Abmeldung nicht gelöscht

### Fehlercodes für Extension Mobility

In diesem Dokument werden die Fehlercodes beschrieben, die häufig auftreten:

[https://www.cisco.com/c/en/us/td/docs/voice\\_ip\\_comm/cucm/trouble/8\\_6\\_1/trbl861/tbfeat.pdf](/content/en/us/td/docs/voice_ip_comm/cucm/trouble/8_6_1/trbl861/tbfeat.pdf)

## Häufige Fehler

In diesem Dokument werden häufige Fehler und deren Behebung beschrieben:

[https://www.cisco.com/c/en/us/support/docs/unified-communications/unified-communications](/content/en/us/support/docs/unified-communications/unified-communications-manager-callmanager/18772-extension-mobility.html)[manager-callmanager/18772-extension-mobility.html](/content/en/us/support/docs/unified-communications/unified-communications-manager-callmanager/18772-extension-mobility.html)